# <span id="page-0-0"></span>Introduction to Programming in Python Turtle Graphics

Dr. Bill Young Department of Computer Science University of Texas at Austin

Last updated: June 4, 2021 at 11:44

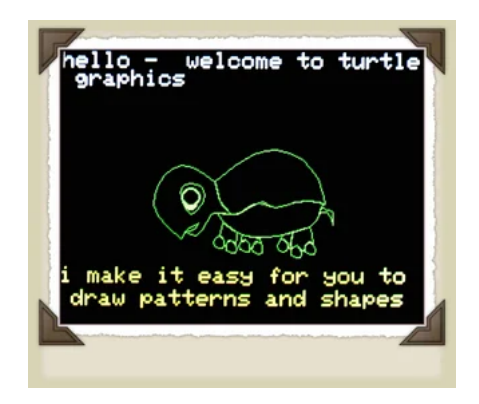

Turtle graphics was first developed as part of the children's programming language Logo in the late 1960's. It exemplifies OOP extremely well. You will be using classes already defined for you.

Turtles are just Python objects, so you can use any Python constructs in turtle programs: selection, loops, recursion, etc.

Turtles are objects that move about on a screen (window).

Various methods allow you to direct the turtle's movement.

The turtle's tail can be up or down. When it is down, the turtle draws on the screen as it moves.

You can draw some pretty awesome images!

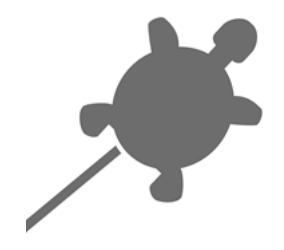

# A Turtle Drawing

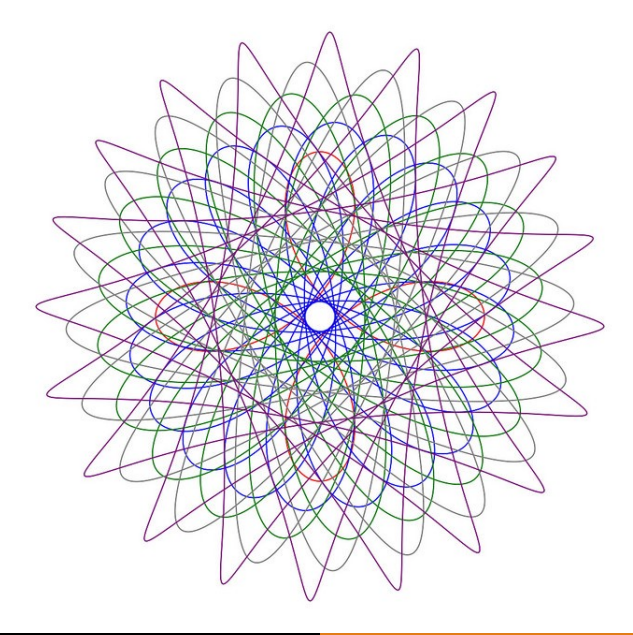

# A Turtle Drawing

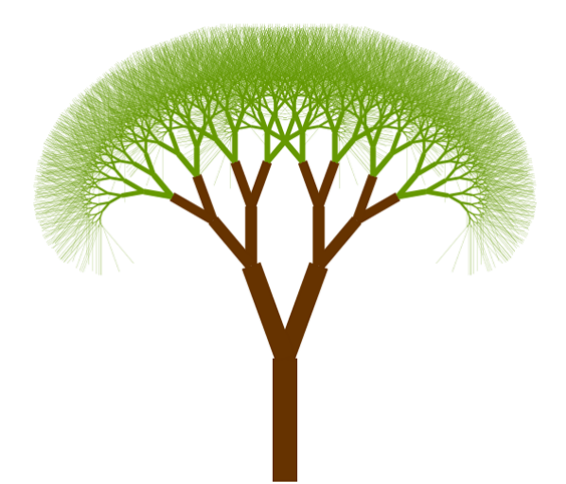

# A Turtle Drawing: I Drew This One

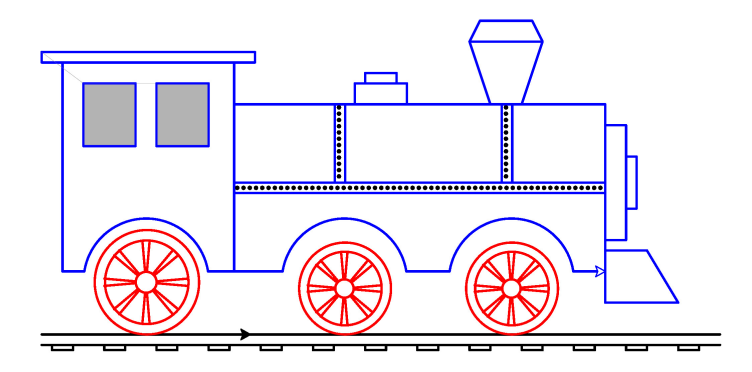

A version of this picture was published in: William D. Young. "Modeling and Verification of a Simple Real-Time Gate Controller," in Michael Hinchey and Jonathan Bowen, editors, Applications of Formal Methods, Prentice-Hall Series in Computer Science, 1995, pp. 181–202.

Like all Python classes, the turtle class defines data and methods.

The data (state) of the turtle consists of:

- Position: denoted by its current  $x$  and  $y$  coordinates; the units are pixels.
- Heading: denoted by an angle in degrees. East is 0 degrees. north is 90 degrees; west is 180 degrees; south is 270 degrees.
	- Color: the color can be set to  $2^{24}$  ( $\sim$  16.8 million) colors.
	- Width: the width of the line drawn as the turtle moves (initially 2 pixels).
	- Down: a Boolean attribute indicating whether the turtle's tail is down.

## Coordinate Grid

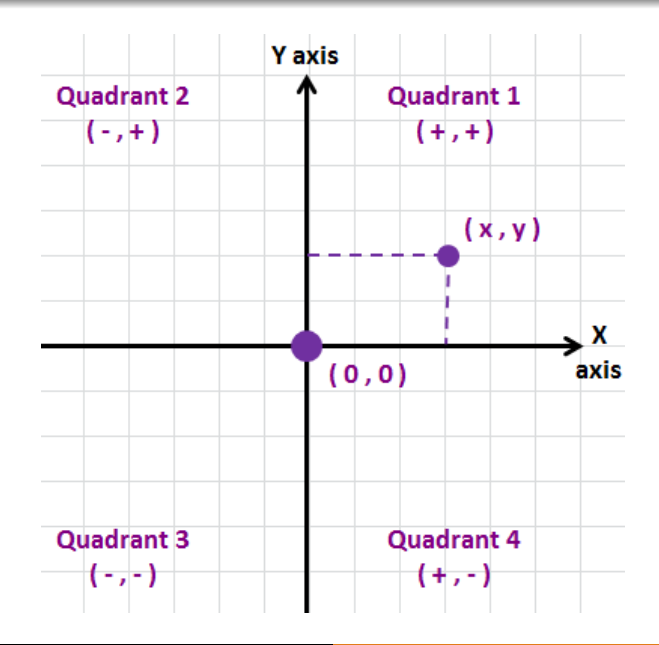

## Turtle Methods

Many turtle methods are listing in your textbook (pages 81, 83) and online; Google "python turtle graphics."

- $t = Turtle()$  create a new Turtle object and open its window
	- t.home() move the turtle to (0*,* 0), pointing east
- $t.$  pendown() lower the tail  $(t.down()$  also works)
	- t.penup() raise the tail  $(t.up()$  also works)
- $t.$  pensize $(k)$  set linewidth to k pixels
- t.setheading $(d)$  change heading to direction d
	- t.left $(d)$  turn left d degrees
	- t.right(d) turn right d degrees
	- t.speed(n) how fast the turtle moves  $(0 \dots 10)$ 
		- t.setx(n) set the turtle's x coordinate, leave y unchanged
		- t.sety(n) set the turtle's y coordinate, leave x unchanged

 $t.$  forward(n) move in the current direction n pixels t.backward(n) move in the reverse direction n pixels t.goto $(x, y)$  move to coordinates  $(x, y)$ t.position() return the current position at a tuple  $(x, y)$ t.heading() return the current direction (angle) t.isdown() return True if the pen is down t.pencolor(r, g, b) change the color to the specified RGB value or named color t.write(s, font) write a message to the screen (you can specify font

and size, e.g., "font=('Arial', 8, normal)"

Because the window goes away immediately after the program terminates, it may be hard to see the result unless you delay things. You can use t.done() for that.

t.done() make the screen persist until you close it

The turtle itself will appear on your screen as a small arrowhead. You can decide whether to show or hide the turtle.

t.hideturtle() make the turtle invisible

t.showturtle() make the turtle visible

t.isvisible() return True if the turtle is visible

## A Turtle Function: Draw Square

```
import turtle
def drawSquare (ttl, x, y, length):
    """ Draws a square using turtle ttl , with upper left
       corner at (x, y), and side of length"""
   ttl.penup() # raise the pen<br>ttl.goto(x, y) # move to start
                             # move to starting position
   ttl.setheading (0) # point turtle east<br>ttl.pendown () # lower the pen
                           # lower the pen
    for count in range (4): # draw 4 sides:
       ttl.forward (length) # move forward length;
       ttl . right (90) # turn right 90 degrees
    ttl.penup() # raise the pen
Bob = turtle . Turtle () # our turtle is named Bob
Bob.speed (10) # make Bob crawl fast
Bob.pensize (3) \qquad # line width of 3 pixels
drawSquare (Bob, 0, 0, 100) \# draw a square at (0,0)with side length 100
turtle.done() \qquad # keep drawing showing
```
#### What the Turtle Drew

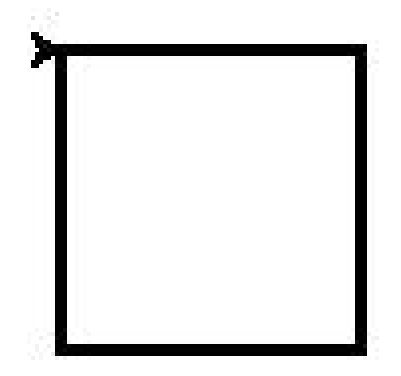

## **Colors**

I'm not sure this works on all versions of turtle graphics.

Colors are in the RGB system, using a triple: (R*,* G*,* B). Each element in the triple is an intensity from 0 to 255, indicating the contribution of R (red), G (green), and B (blue). For example:

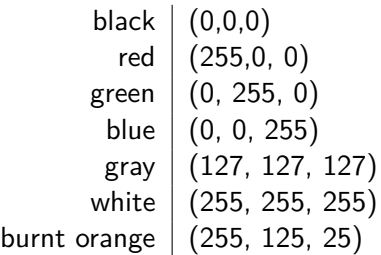

This is a nice website that allows you to find the RGB values for various colors: <www.colorschemer.com/color-picker>.

The *named* Python colors can be found here: <https://python-graph-gallery.com/python-colors/>.

# Color Wheel

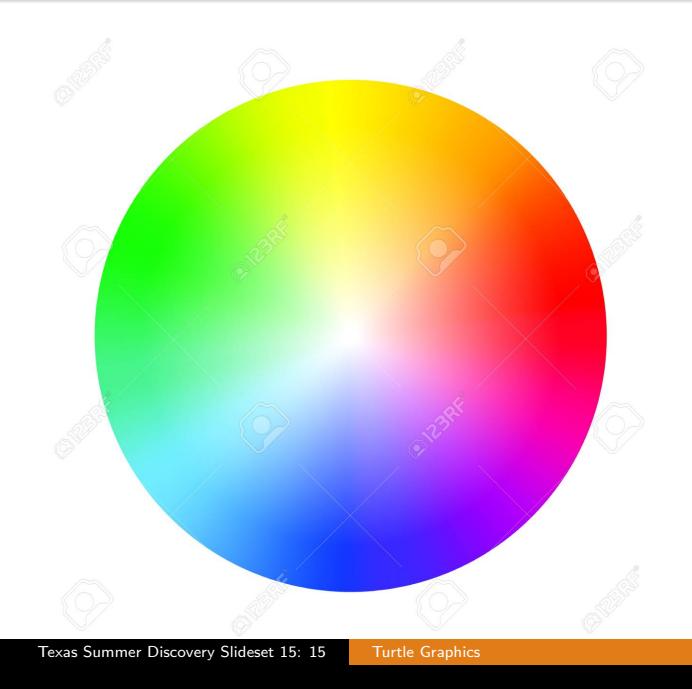

#### **Colors**

Turtles have two "colormodes" and you'll get an error if you try to do some things in the wrong mode. The modes are 1.0 and 255. In mode 255, use triples of range  $0 < c < 255$ . In mode 1, use triples (percentages) in range 0 *. . .* 1.

```
\Rightarrow \Rightarrow t = Turtle()
>>> t. pencolor (127 , 127 , 127)
Traceback (most recent call last):
  File "<stdin>", line 1, in <module>
    ....
    raise TurtleGraphicsError (" bad color sequence : %s" % str
         (\text{color})turtle . TurtleGraphicsError : bad color sequence : (127 , 127 ,
    127)
>>> t. pencolor (0.5 , 0.5 , 0.5)
>>> t. screen . colormode (255)
>>> print (t. screen . colormode () )
255
>>> t. pencolor (127 , 127 , 127)
>>> t. screen . colormode (1)
```
If you're in colormode 255, you can also specify the color with a hex string value.

For example, the color Burnt Orange can be specified with the RGB decimal triple: (255, 125, 25).

You can also specify it with the hex string value: '#FF7D19' because 255 is hex (base 16) value FF, 125 is hex value 7D, and 25 is hex value 19.

```
>>> ttl . screen . colormode (255)
>>> ttl . pencolor (255 , 125 , 25)
>>> print ( ttl . pencolor () )
(255.0 , 125.0 , 25.0)
>>> ttl . pencolor ( '# FF7D19 ')
>>> print ( ttl . pencolor () )
(255.0 , 125.0 , 25.0)
```
You can draw circles, arcs, and dots using these functions:

t.circle(r, ext, step) draw a circle with radius r, ext (arc of circle drawn; 360 is entire circle), step (number of segments).

t.dot(d, color) draw a filled circle with diameter r and color

Note: the circle is not centered at the starting point. If you want that you could write:

```
def centeredCircle( ttl, r, x, y ):
      Draw a circle with radius r centered at (x, y). """
   ttl.up() # raise the pen
   angle = ttl.heading() # save the current heading
   ttl . setheading (0) # set heading east
   ttl.goto(x, y - r) # move to bottom of circle
   ttl.down () \qquad # pen down
   ttl.circle(r) \qquad # draw the circle
   ttl.up() # pen up
   ttl.setheading (angle) # restore the heading
```
## **Circles**

```
def drawSomeCircles(ttl):
    ttl . speed (10)
    ttl . pensize (3) # line is 3 pixels
    ttl.up()<br>ttl.home()
                      # go to (0, 0)ttl. down ()ttl.pencolor('Green')
    ttl.circle(25) # rad. 25 pixels
    ttl.up()ttl.goto(0, 0)ttl . pencolor ( ' Red ')
    ttl . down ()
    ttl . circle (50 ,180) # arc 180 deg .
    ttl.up()ttl.goto(0, 0)ttl . pencolor ( ' Blue ')
    ttl . down ()
    ttl . circle (75 ,360 ,8) # octogon
    ttl.up()Sam = turtle | Turtle()drawSomeCircles ( Sam )
```
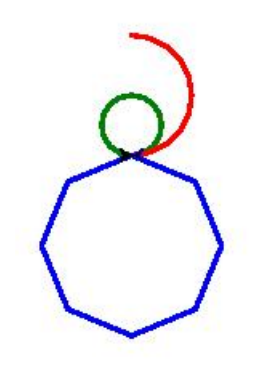

#### More with Circles

```
def tangentCircles (ttl):
    """ Print 10 tangent circles . """
      = 10 \# initial radius
    n = 10 \# count of circles
    for i in range (1, n + 1, 1):
       tttl . circle(r * i)def concentricCircles (ttl):
        Print 10 concentric circles. """
    r = 10 # initial radius
    for i in range (10):
       ttl.circle(r * i)ttl.up()ttl.sety((r * i)*(-1))ttl . down ()
Ben = turtle .Turtle()Ben . up () ; Ben . goto (0 , 150)
Ben . down () ; Ben . pencolor ( ' Blue ')
tangentCircles ( Ben )
Ben.up(); Ben.goto(0, -150)Ben . down () ; Ben . pencolor ( ' Red ')
concentricCircles ( Ben )
         Turtle Graphics
```
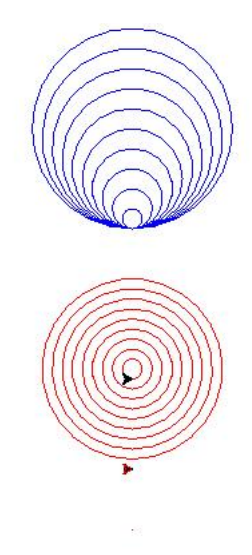

### Fill Areas

If you draw a closed region, you can fill it with a specified color: t.fillcolor() sets the pen fill color t.begin  $fill()$  call this before filling a shape t.end  $fill()$  call to no longer keep filling t.filling() return True if filling, False otherwise

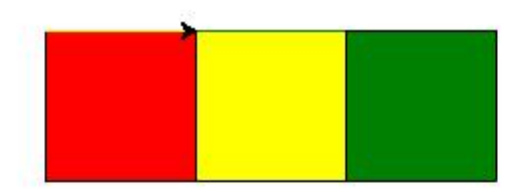

#### Drawing a Chessboard

```
def maybeFillSquare (ttl, x, y, lngth, fill, color):
    """ Boolean parameter fill says whether to fill. """
    if fi11\cdotttl . fillcolor ( color )
        ttl . begin_fill ()
        drawSquare ( ttl, x, y, lngth )
        ttl . end_fill ()
    else :
        drawSquare ( ttl, x, y, Ingth )def drawChessboard (tt1, x, y, squaresize):
    """ Draw a teal and white chessboard . """
    fill = Truefor i in range (8):
        for i in range (8):
            x1 = x + i * squaresizey1 = y - j * squaresizemaybeFillSquare (ttl, x1, y1, squaresize,
                               fill. 'teal')
            f_i<sup>11</sup> = not f_i<sup>11</sup>
        fill = not fillMatt = turtle Turtle()drawChessboard ( Matt, 0, 0, 20 )
       Turtle Graphics
```
# Our Chessboard

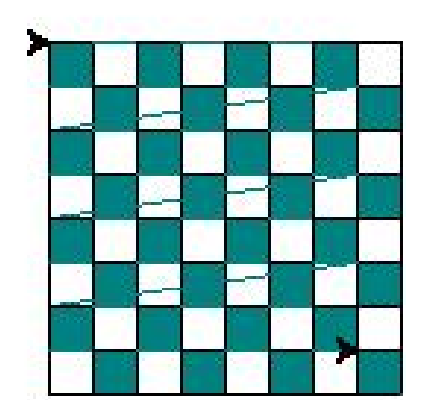

I don't know why those weird lines are in there. They don't show up on the screen.

## Sierpinski Curve

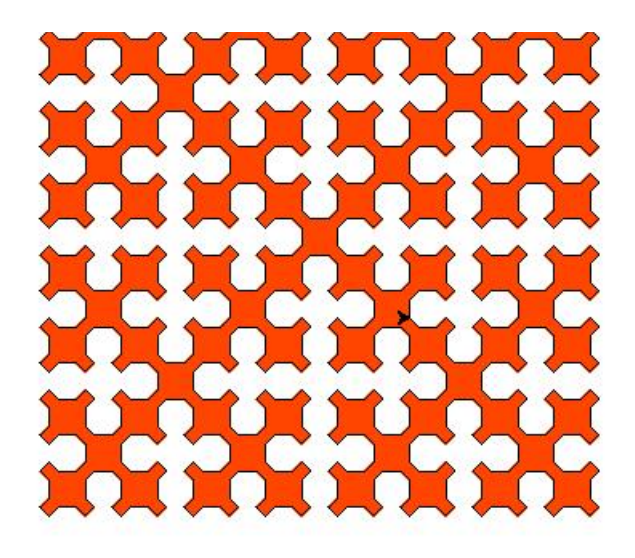

## Some Complex Stuff: Sierpinski Curve

```
def oneSide (ttl, s, diag, level ):
    if (\text{level} == 0):
         return
    else :
         oneSide ( ttl, s, diag, level - 1 )ttl . right (45) ; ttl . forward ( diag ); ttl . right (45)
         oneSide ( ttl, s, diag, level - 1 )ttl . left (90) ; ttl . forward ( s ); ttl . left (90)
         oneSide ( ttl, s, diag, level - 1 )ttl . right (45) ; ttl . forward ( diag ); ttl . right (45)
         oneSide ( ttl, s, diag, level - 1 )def sierpinski (ttl, s, level ):
    diag = s / math.sqrt(2)
    for i in range (4):
         oneSide ( ttl, s, diag, level )
         ttl . right (45)
         ttl . forward ( diag )
         ttl . right (45)
```
# Some Complex Stuff: Fractal Triangles

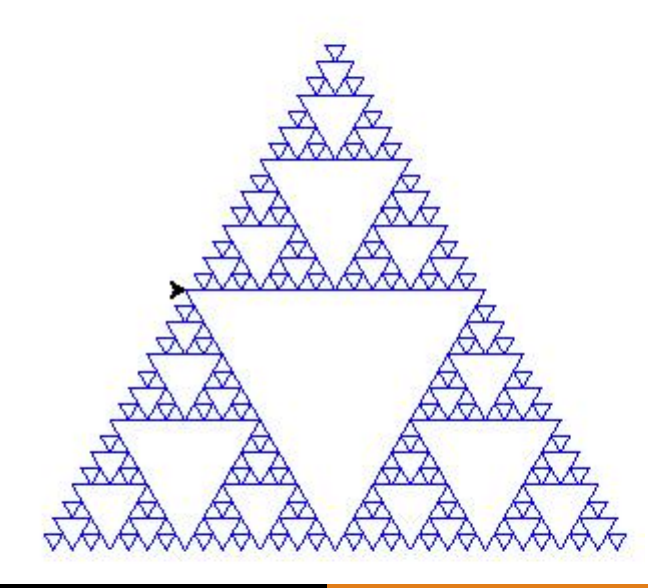

```
def drawOutwardTriangles (ttl, size ):
    if size < 10:
        return
    for i in range ( 3 ):
        ttl . forward ( size / 2 )
         insert (ttl, size)
        ttl.forward ( size / 2 )
        ttl . right ( 120 )
def insert (ttl, size ):
    ttl . left ( 120 )
    drawOutwardTriangles (ttl, size / 2)
    ttl . right ( 120 )
Ken = turtle . Turtle ()
Ken . color (" blue " )
drawOutwardTriangles ( Ken , 200 )
```
# Saving Your Picture

Python saves your picture as a postscript file, but you can convert it. To save your picture as a jpeg, do the following:

```
from PIL import Image
def save_as_jpg ( canvas , fileName ):
    # save postscipt image
    canvas.postscript (file = fileName + '.eps')# use PIL to convert to JPEG
    img = Image.open(fileName + '.eps')img . save ( fileName + '. jpeg ', ' jpeg ')
< Your drawing functions >
ts = turtle . getscreen ()
tc = ts.getcanvas()# creates a postscript image file
# substitute your own filename
tc . postscript ( file =" filename . eps ")
# converts to JPEG
save_as_jpg (tc ," filename ")
turtle . done ()
```
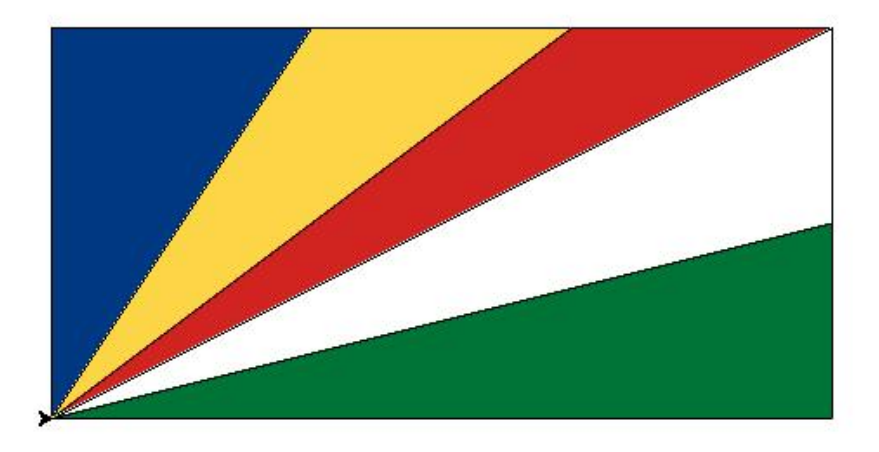

```
# This draws the flag of the Seychelles islands :
import turtle
from PIL import Image
def save_as_jpg ( canvas, fileName) :
    # same as before
    ...
def drawRectangle (tt_1, x, y, width, height):
    """ Draw a rectangle of dimensions width and
         height, with upper left corner at (x, y). """
    ttl.up()ttl.goto(x, y)ttl . setheading (0)
    tt1. down ()for i in range (2) :
        ttl forward (\text{width})ttl . right (90)
        ttl . forward ( height )
        ttl . right (90)
    ttl.up()
```

```
def drawTriangle (\text{ttl}, x1, y1, x2, y2, x3, y3):
    ttl . penup ()
    ttl.goto( x1, y1 )ttl . pendown ()
    ttl.goto( x2, y2 )ttl.goto( x3, y3 )ttl.goto( x1, y1 )ttl . penup ()
def fillTriangle (ttl, x1, y1, x2, y2, x3, y3, color ):
    # This assumes color is given as a Hex string value .
     ttl . fillcolor ( color )
     ttl . begin_fill ()
     drawTriangle (\text{tl}, \text{xl}, \text{y1}, \text{x2}, \text{y2}, \text{x3}, \text{y3})
     ttl.end fill ()
```
#### Drawing the Seychelles Flag

```
# set up the screen size (in pixels - 1000 x 1000)
# set the starting point of the turtle (0, 0)turtle . setup (1500 , 1000 , 0, 0)
myBlue = '#003882'myYellow = '#FCD647'
myRed = '#D12421'myGreen = '#007336'myWhite = '# FFFFFF '
Joe = turtle . Turtle ()
Joe . screen . colormode (255)
drawRectangle ( Joe , 0, 300 , 600 , 300 )
Joe.geto(0, 0)# draw blue triangle
fillTriangle ( Joe, 0, 0, 0, 300, 200, 300, myBlue )
# draw yellow triangle
fillTriangle ( Joe , 0, 0, 200 , 300 , 400 , 300 , myYellow )
# draw red triangle
fillTriangle ( Joe , 0, 0, 400 , 300 , 600 , 300 , myRed )
# draw white triangle
fillTriangle ( Joe , 0, 0, 600 , 300 , 600 , 150 , myWhite )
# draw green triangle
fillTriangle ( Joe, 0, 0, 600, 150, 600, 0, myGreen )
```

```
Joe . hideturtle ()
ts = turtle . getscreen ()
tc = ts.getcanvas()# creates a postscript image file
# substitute your own filename
tc . postscript ( file =" SeychellesFlag . eps ")
# converts to JPEG
save as ipg (tc, "SeychellesFlag")
turtle . done ()
```
Write Turtle graphics functions that will do the following:

- **1** draw a cube;
- **2** draw a regular polygon with k sides and radius r (distance from center to one of the vertices);
- **3** draw m concentric circles, varying the color as you go outward;
- <sup>4</sup> draw the flag of some country;
- **5** draw a building.